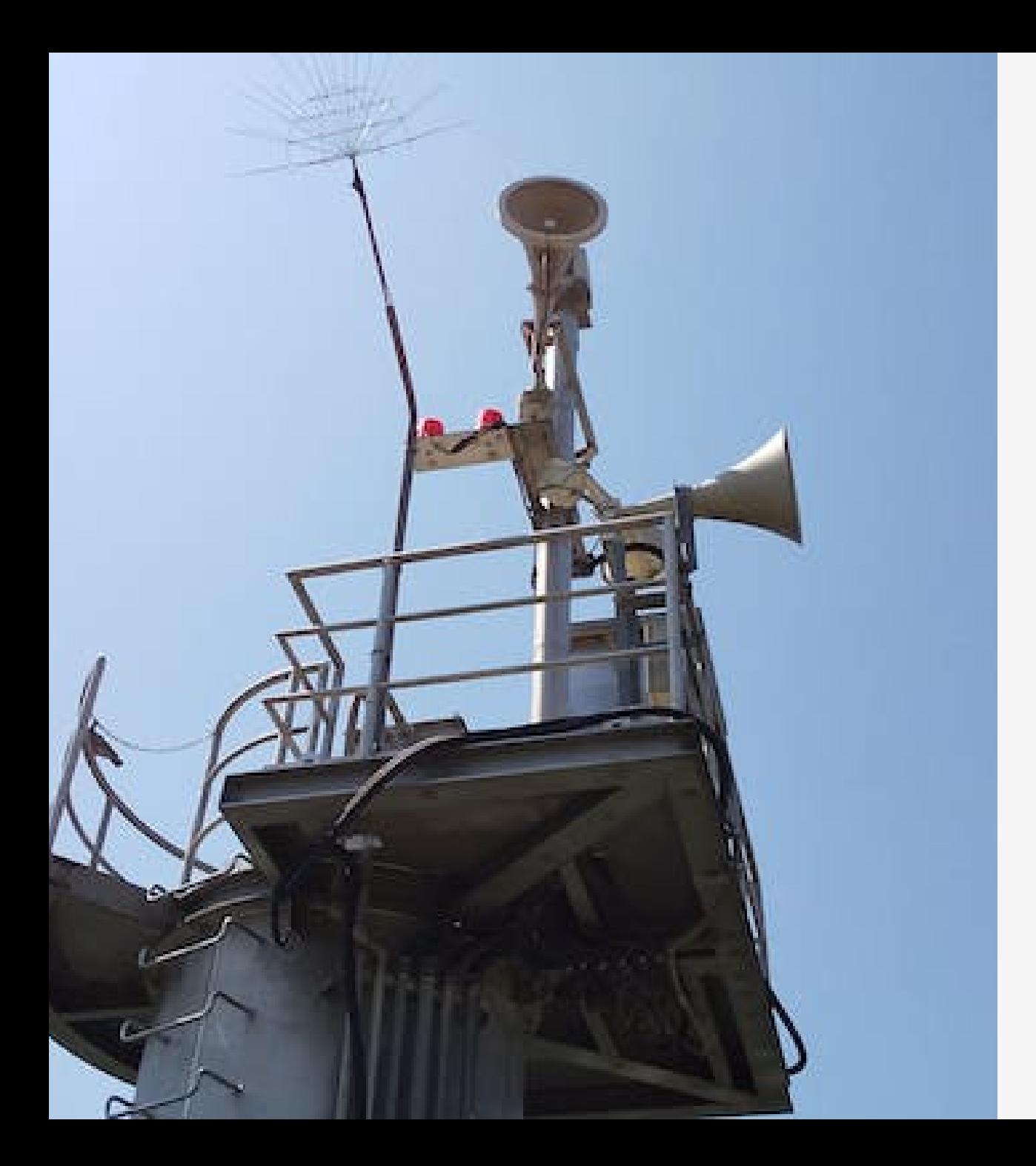

# **Azure AD で** Linux 仮想マシ ンへログイン

SSH 接続する場合

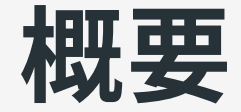

証明書の使い方が興味深かったのでメモ。

- 設定
- 接続、エクスポート、切断
- その他

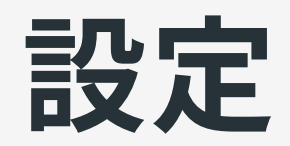

# 仮想マシン側の設定

### 機能の追加

VM 作成時に「管理」タブで「Azure AD でログインする」を選択する ことで各種設定が行われる。後からでも変更できるが、Azure CLI 等 が必要なもよう(2021-06 時点)。

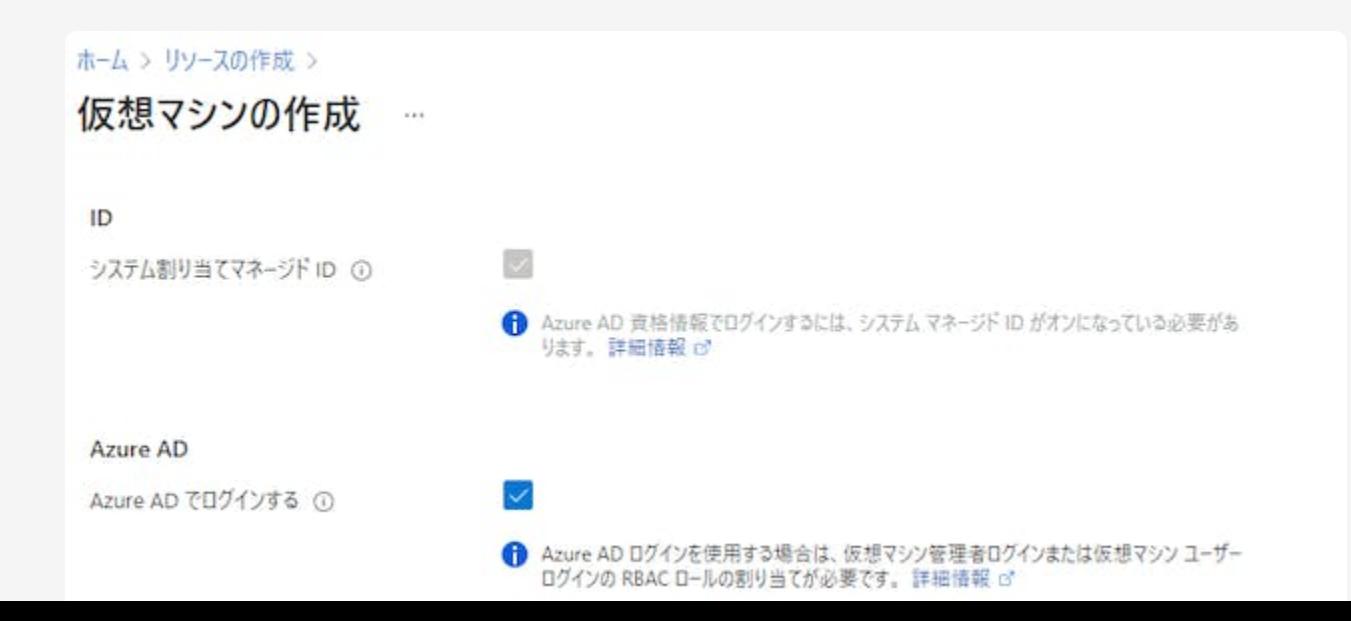

### ロールの割り当て

#### 作成後、RDP 接続に使いたいユーザーへ「仮想マシンのユーザーログ イン」か「仮想マシンの管理者ログイン」ロールを割り当てる。

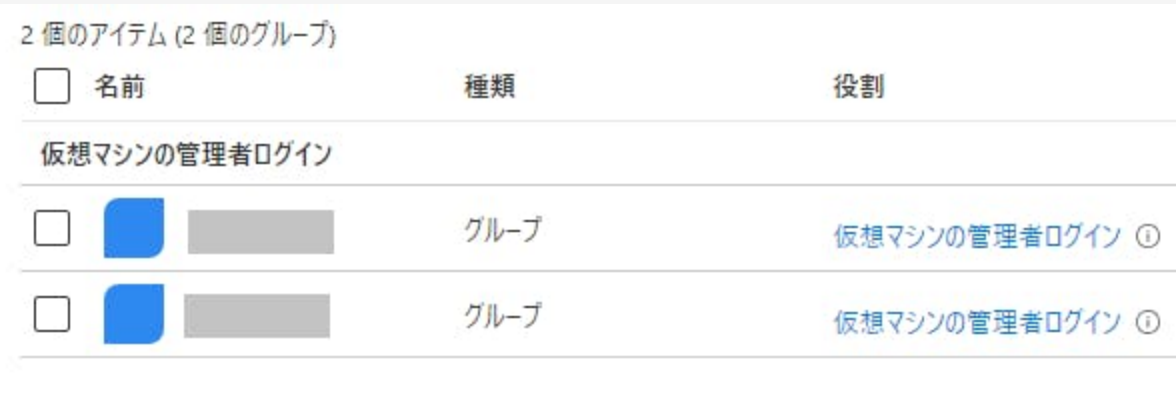

## クライアント PC 側の設定

Azure CLI の Docker イメージを使うのが手軽で確実。

- o docker run --rm -it mcr.microsoft.com/azure-cli
- az extension add --name ssh で Az CLI 用 SSH 拡張機能をインスト ール(ここでやらなくても SSH [接続時に⾃動的にインストールされ](https://docs.microsoft.com/ja-jp/azure/active-directory/devices/howto-vm-sign-in-azure-ad-linux#install-ssh-extension-for-az-cli) る)
- az login で Azure ヘサインイン

通常はブラウザーを開いてのデバイスログインになる

ブラウザーでサインインするときには「電話によるサインイン」 等も利用可能

# 接続、エクスポート、切断

# Azure CLI から SSH 接続する 仮想マシンのパブリック IP を利用

Azure portal 等からパブリック IP をコピーしておき Azure CLI のコン テナで以下のコマンドを実⾏。

az ssh vm --ip <addr>

なお、ホスト認証で署名された鍵が使われる様子はなかった(後述の方 法でも同様)。

### 仮想マシンの名前を利用

#### Azure portal 等から仮想マシンの名前とリソースグループ名をコピー しておき Azure CLI のコンテナで以下のコマンドを実⾏。

az ssh vm -n <vmname> -g <rgname>

なお、「仮想マシンのユーザーログイン」ロールだと Microsoft.Network/networkInterfaces/read の権限でエラーとなるこ とがあった(2021-06-13 時点)。現在は発⽣しないもよう。エラーにな ったのは勘違いの可能性が⾼いが念のため。

# 接続設定をエクスポートする エクスポートの実行

OpenSSH 証明書用に設定をエクスポートできるが、証明書の有効期 間が 1 時間程度なので、どちらかと⾔うと短期間の証明書発⾏に近い イメージ。

• az ssh config --file ~/.ssh/config -n <vname> -g <rgname> 等で 設定が ~/.ssh/config へ追加される

● ~/.ssh/config の内容を確認し ssh <addr> などで接続する

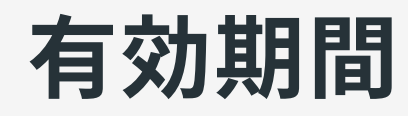

#### 有効期間は以下のように確認できる。

\$ ssh-keygen -L -f /tmp/aadsshcertXXXXXXXX/id\_rsa.pub-aadcert.pub

```
Type: ssh-rsa-cert-v01@openssh.com user certificate
Public key:
snip...
Valid: from 2021-06-18T07:56:15 to 2021-06-18T09:01:15
```
### ホスト認証

#### エクスポートを⾏ってもホスト認証で証明書が使われるようには設定 されない。VM 側の /etc/ssh/ssd\_config 等を確認した感じでは証明 書対応は Azure 実装(なのかな)のユーザー認証用のもよう。

AuthorizedKeysCommand /usr/sbin/aad\_certhandler %u %k AuthorizedKeysCommandUser root

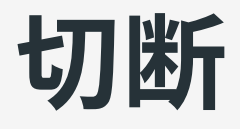

- 通常の exit などで切断できる
- 「My Account」「セキュリティ情報」から「すべてサインアウト してください」を選択しても接続されたまま
	- Azure CLI はサインアウトされる

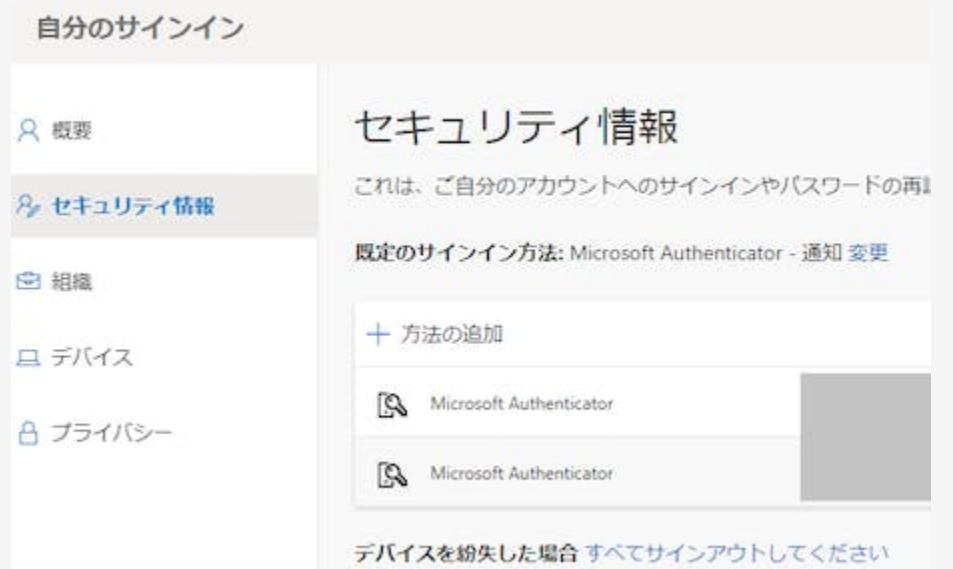

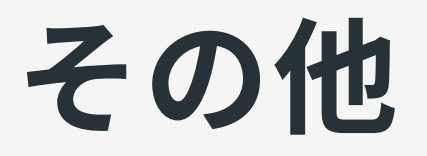

所感

最初は「設定のエクスポート ? ファイルの管理とか面倒そう」と思っ ていたのだが、シンプルに使えそうな印象になった。

- コンテナを開始てして az login (電話によるサインイン等も利用可 能)
- 通常の SSH は az ssh vm
- SCP などを使う場合は az ssh config で設定をエクスポート(証明 書は短期間だけ有効)
- az logout してコンテナを終了すれば認証情報は削除される